# **MB-320Q&As**

Microsoft Dynamics 365 Supply Chain Management, Manufacturing

### **Pass Microsoft MB-320 Exam with 100% Guarantee**

Free Download Real Questions & Answers **PDF** and **VCE** file from:

**https://www.leads4pass.com/mb-320.html**

100% Passing Guarantee 100% Money Back Assurance

Following Questions and Answers are all new published by Microsoft Official Exam Center

**C** Instant Download After Purchase

**83 100% Money Back Guarantee** 

365 Days Free Update

**Leads4Pass** 

800,000+ Satisfied Customers

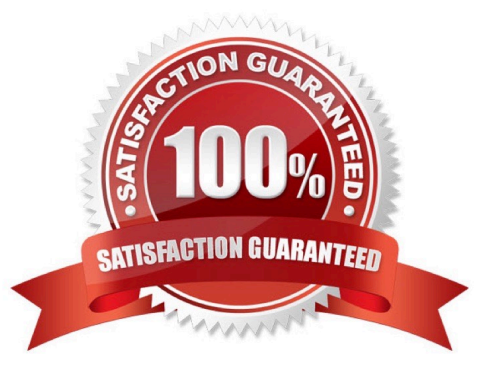

#### **QUESTION 1**

You need to configure replenishment for the Street Kid YOLO bicycles.

Which configuration should you use?

- A. Coverage plan by dimension
- B. Master planning parameters
- C. Item coverage
- D. Default order settings
- E. Coverage group

Correct Answer: B

Explanation:

You can set up master planning to create planned orders for requisition demand. Set the Include requisitions option to Yes on the General FastTab of the Master plans page. Then, when the purpose of an approved requisition is

replenishment, master planning automatically creates a corresponding planned order to fulfill it. The replenishment method is determined by the supply policies that have been set up for the items in your organization. After the replenishment

requisition is created and approved, no additional user action is required.

Note: Bicycle models are measured and reported against how well a single model performs as a sum of all the variations of that model. For example, the Street Kid YOLO model sold 25,000 units in 2019 across all variations of the product,

but the Purple Female frame made up 30 percent of that model\\'s sales.

The Street Kid YOLO models sell in different volumes depending on the market.

Reference: https://docs.microsoft.com/en-us/dynamics365/supply-chain/master-planning/master-planning-setup

#### **QUESTION 2**

HOTSPOT

A company uses a make-to-stock strategy for their key production components.

The number of active Kanbans for these components must be constant.

You need to configure a new Kanban rule.

How should you set up the Kanban type and replenishment strategy? To answer, select the appropriate options in the answer area.

NOTE: Each correct selection is worth one point.

Hot Area:

### Kanban rule field

### Value

Kanban type

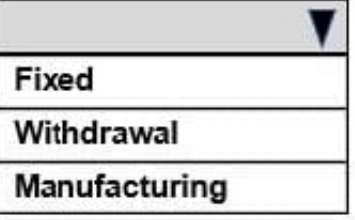

Replenishment strategy

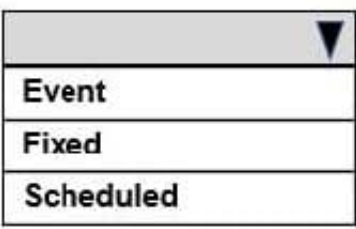

Correct Answer:

Kanban rule field

Kanban type

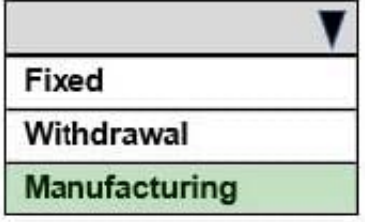

Value

Replenishment strategy

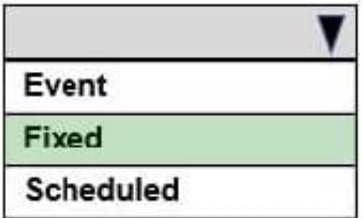

Reference: https://docs.microsoft.com/en-us/learn/modules/create-process-fixed-kanbans-dyn365-supply-chainmgmt/1-introduction https://docs.microsoft.com/en-us/learn/modules/create-process-fixed-kanbans-dyn365-supply-chainmgmt/3-rule

#### **QUESTION 3**

You need to meet the requirements for User2. What should you configure?

- A. Process over/under transactions.
- B. Create a transfer journal.
- C. Cancel the product receipt.
- D. Correct the product receipt.
- E. Create a movement journal.
- Correct Answer: A

Explanation:

Upon receipt into the physical warehouse, User2 reports that the warehouse workers received less teakwood than the ordered amount on the purchase order.

Over/under transactions

When the orders in a voyage are processed, the system expects the item quantity that is received in the final destination warehouse for consumption to match the quantity that is specified on the purchase order lines that are associated with

the voyage. However, because the exact quantity on the purchase order lines isn\\'t always received in the warehouse, the Landed cost module defines a set of rules that are used to handle over-receiving and under-receiving of goods. These

rules are especially important because the original purchase order has been invoiced and can no longer be modified. By setting up the details of over/under transaction policies, you enable the system to determine how to manage the over-

processing and under-processing of goods at the time of receipt. You can also manually manage over and under inventory by using the Over/under transactions page.

Reference:

https://learn.microsoft.com/en-us/dynamics365/supply-chain/landed-cost/over-under-transactions

#### **QUESTION 4**

A company produces custom-made bicycles that offer many different configurations.

Your standard bicycle, B-0001, is made with many common components such as a frame and wheels. Customers can choose between two frames: F-0001 or F-0009. Wheel W-0001 is only compatible with frame F-0001.

You create the following configuration groups: Frames, Wheels

#### **https://www.leads4pass.com/mb-320.html** 2024 Latest leads4pass MB-320 PDF and VCE dumps Download

You need to ensure that users can only select valid combinations of frames and wheels.

In which order should you perform the actions? To answer, move all actions from the list of actions to the answer area and arrange them in the correct order.

Select and Place:

**Leads4Pass** 

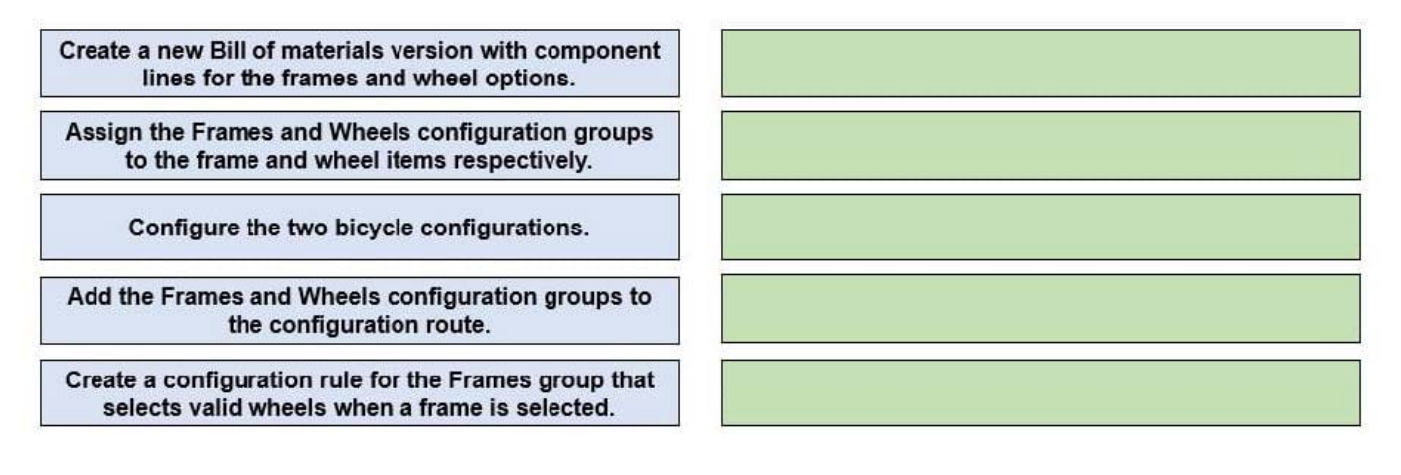

Correct Answer:

Assign the Frames and Wheels configuration groups to the frame and wheel items respectively.

Create a new Bill of materials version with component lines for the frames and wheel options.

Add the Frames and Wheels configuration groups to the configuration route.

Configure the two bicycle configurations.

Create a configuration rule for the Frames group that selects valid wheels when a frame is selected.

Reference: https://docs.microsoft.com/en-us/dynamics365/supply-chain/pim/dimension-based-productconfiguration

#### **QUESTION 5**

#### SIMULATION

You are a functional consultant for Contoso Entertainment System USA.

You need to configure the system to ensure that the production release to warehouse process either performed manually or via batch.

To complete this task, sign in to Dynamics 365 portal.

Correct Answer:

1.

Navigate to Production control > Setup > Production parameters.

2.

Configure the Production line release parameter to Release BOM and formula lines via a batch job or as a manual interaction.

Reference: https://docs.microsoft.com/en-us/dynamics365/supply-chain/production-control/releasing-bom-and-formulalines-to-warehouse

#### **QUESTION 6**

You are using the manufacturing execution module in Dynamics 365 Supply Chain Management.

License plate labels must be printed for products in the Report as finished step.

You need to use the manufacturing execution functionality that meets this requirement.

- What should you use?
- A. Job card device
- B. Production waves
- C. License plates
- D. Operations schedules
- Correct Answer: A

Reference: https://docs.microsoft.com/en-us/dynamics365/supply-chain/production-control/report-finished-job-device

#### **QUESTION 7**

#### HOTSPOT

You need to modify the production order defaults for the manufacturing execution production order Start process.

What should you do? To answer, select the appropriate options in the answer area.

NOTE: Each correct selection is worth one point.

#### **Answer Area**

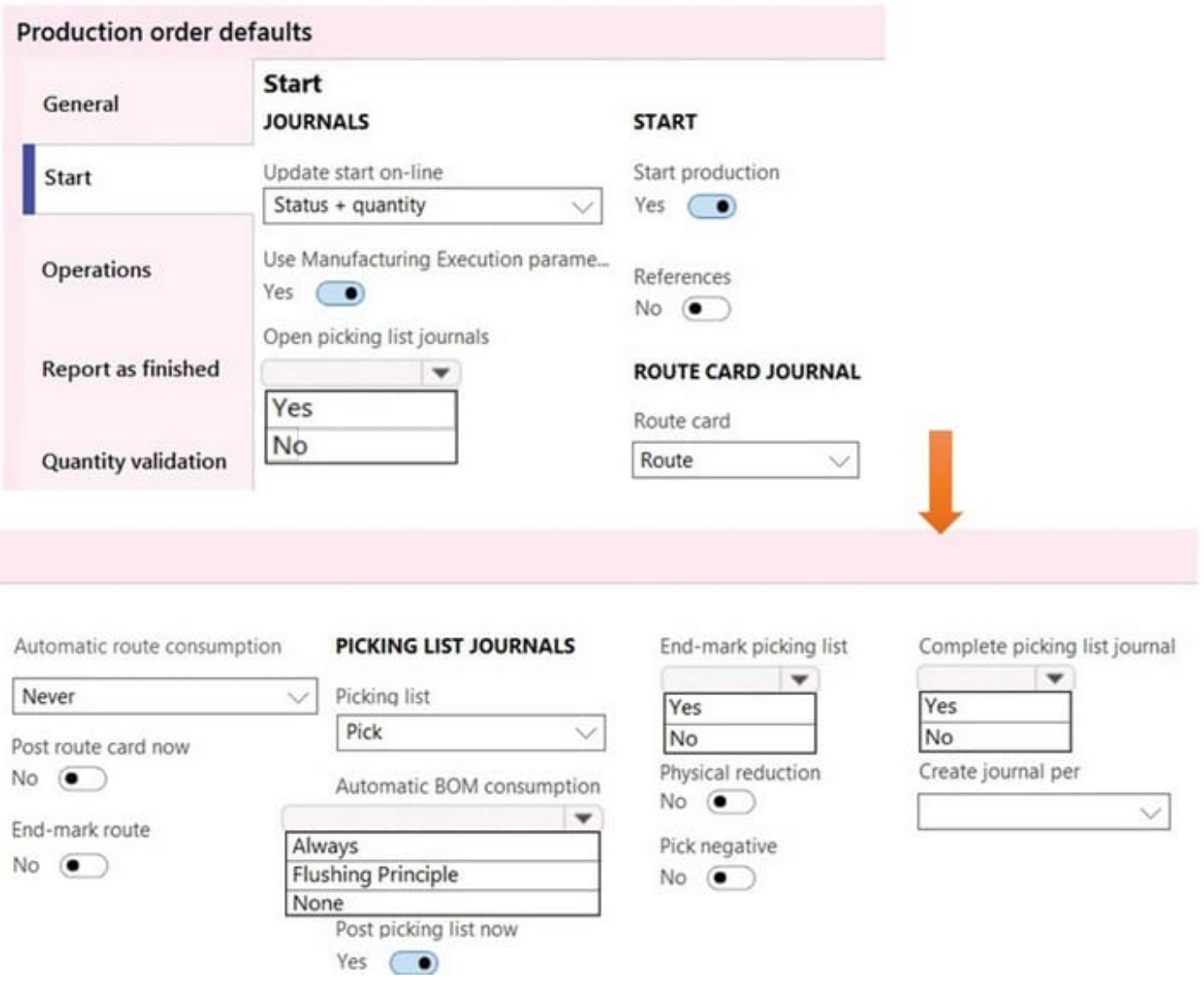

Correct Answer:

#### **Answer Area**

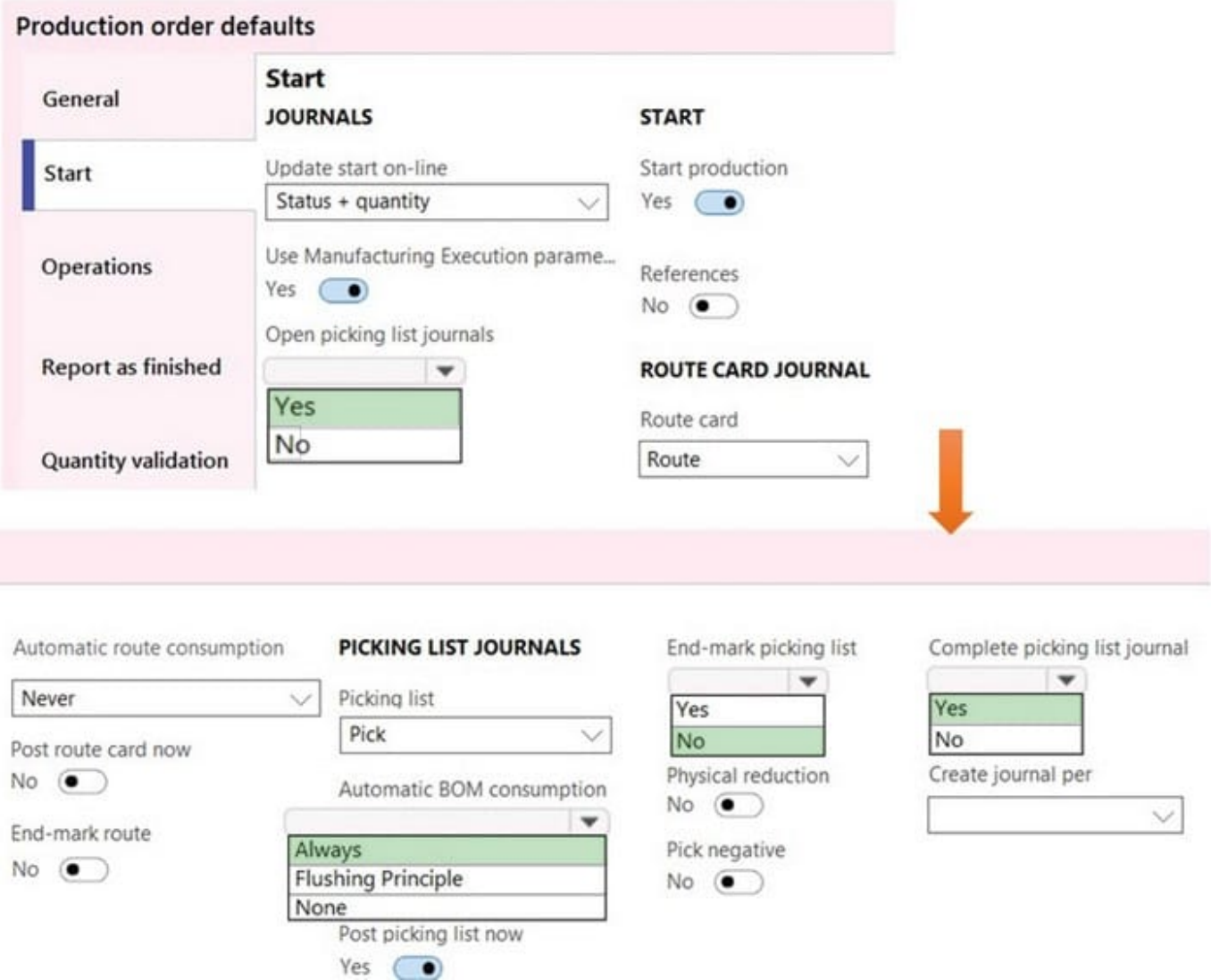

#### **QUESTION 8**

#### DRAG DROP

You need to set up the system to calculate the overhead rates automatically for production.

Which four actions should you perform in sequence?

To answer, move the appropriate actions from the list of actions to the answer area and arrange them in the correct order.

Select and Place:

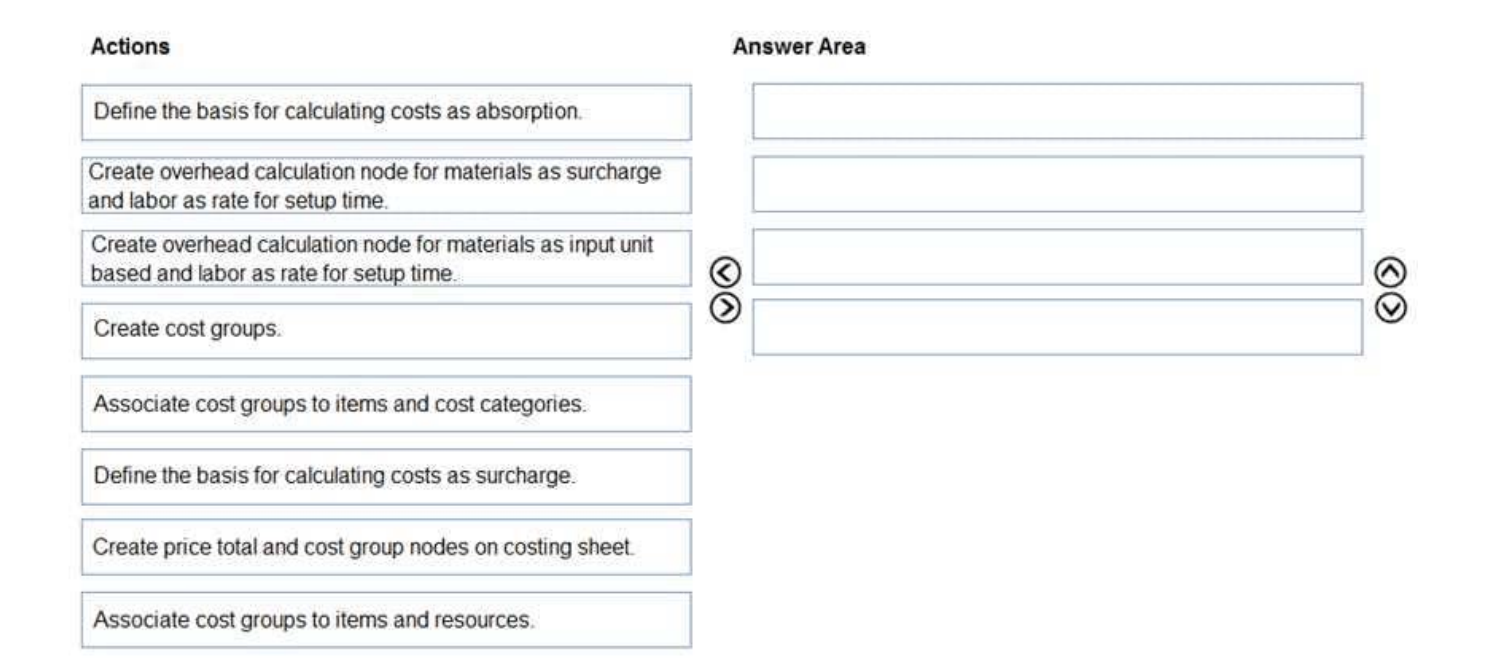

#### Correct Answer:

#### Actione

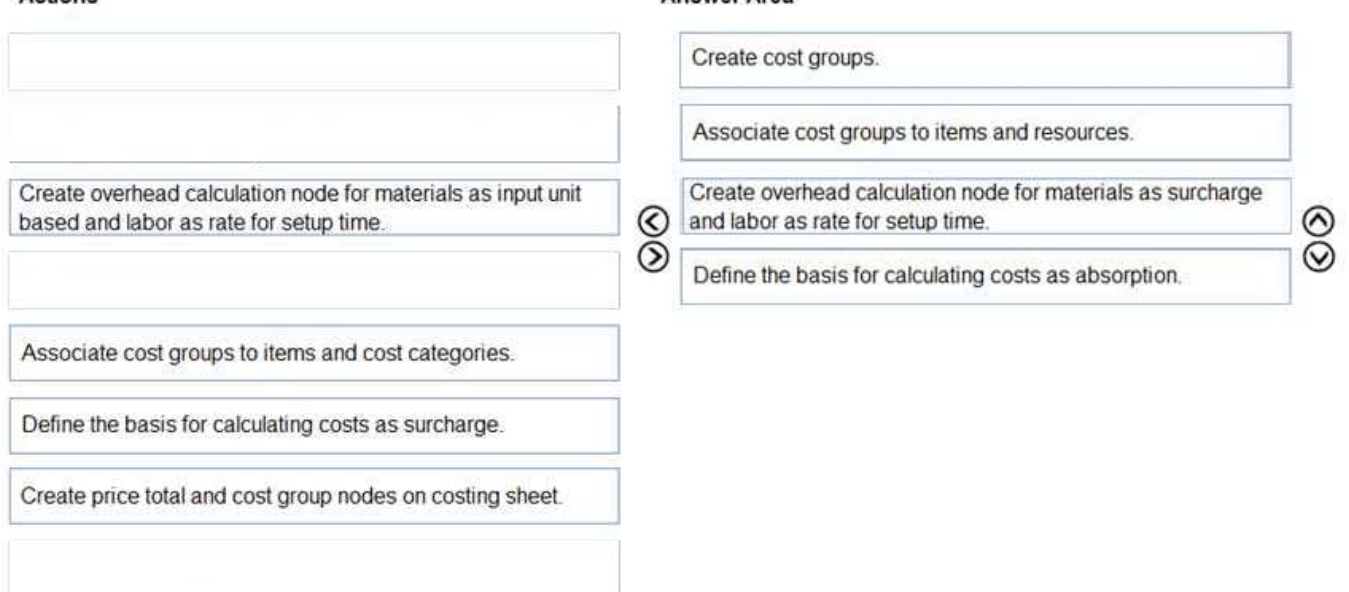

Anewer Area

#### **QUESTION 9**

#### HOTSPOT

A company uses Dynamics 365 Supply Chain Management.

The company plans to use the Asset management module to maintain its installed base of milling machine fixtures.

#### **https://www.leads4pass.com/mb-320.html** 2024 Latest leads4pass MB-320 PDF and VCE dumps Download

The module must be configured to handle the following requirements:

An oil sampling must be taken from each machine at regular intervals.

All calibration types (tooling, instrumentation, and tolerances) that share a required performance skillset must be managed together.

The company is unable to perform in-house preventive maintenance skills on the pneumatic tapping machines. Therefore, the company hires outside services for it.

All maintenance must be scheduled at the same time for efficiency and cost savings.

You need to configure the system.

**Leads4Pass** 

Which option should you configure? To answer, select the appropriate options in the answer area.

NOTE: Each correct selection is worth one point.

Hot Area:

### **Requirement**

Option

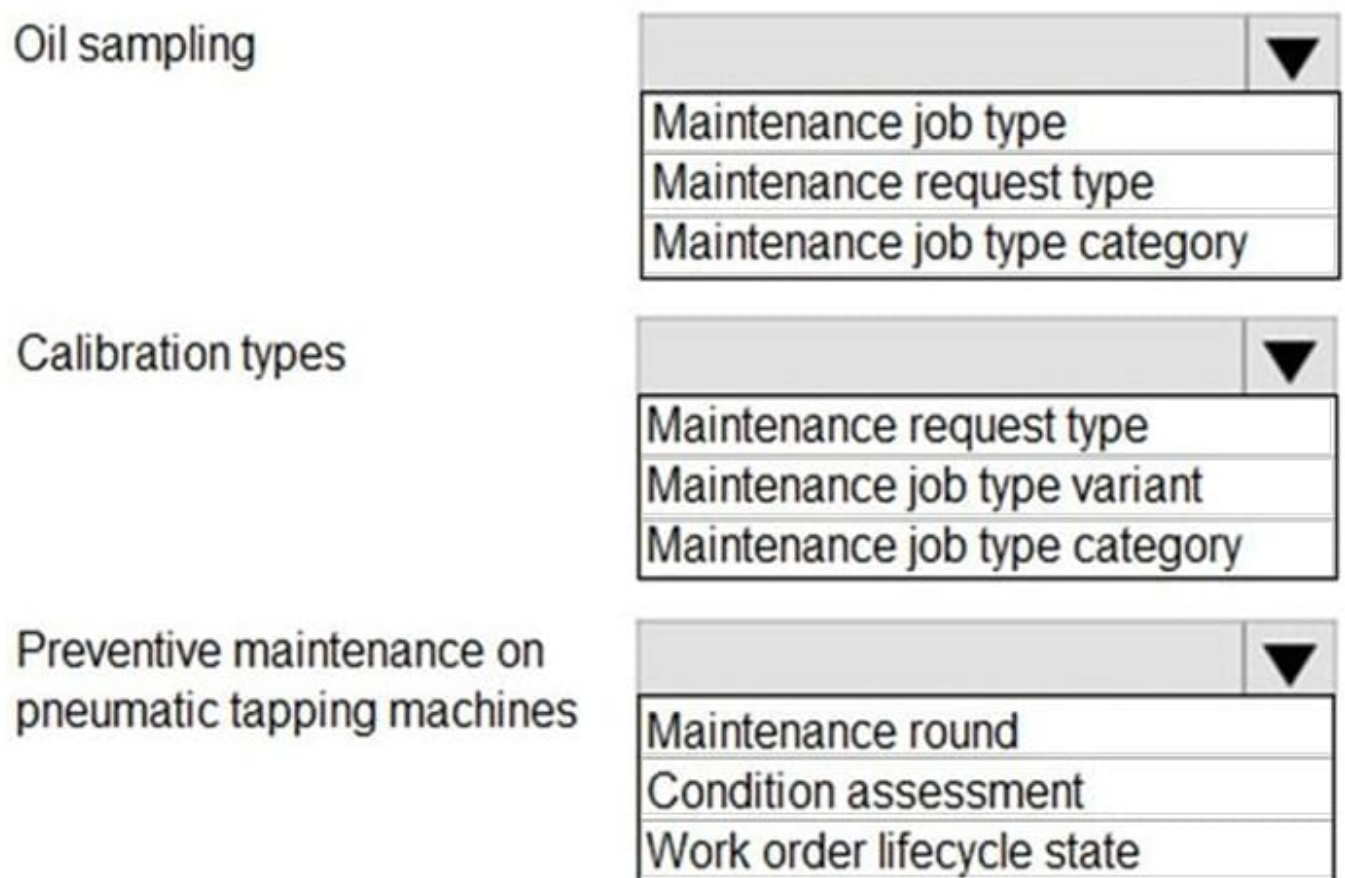

Correct Answer:

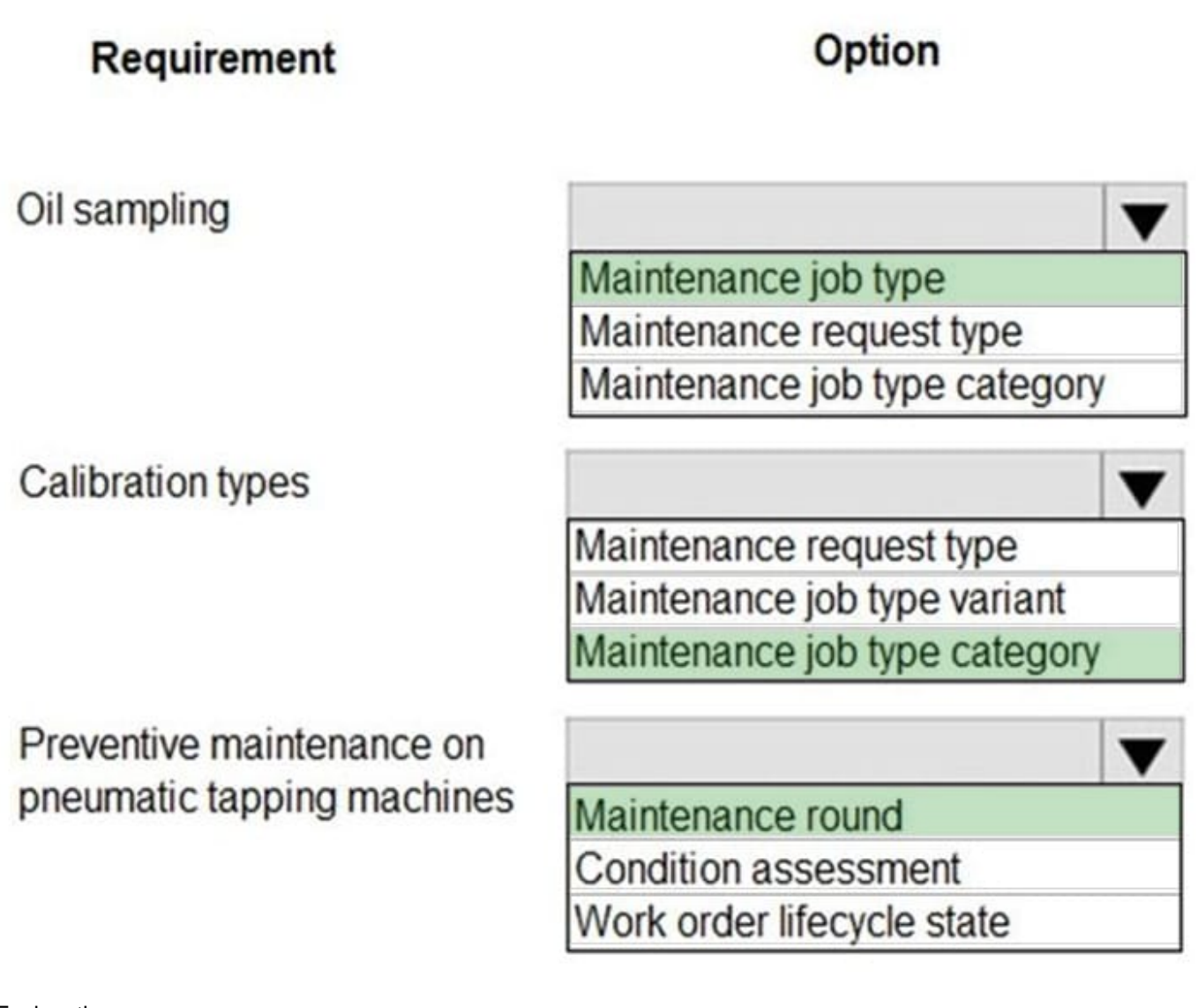

Explanation:

Box 1: Maintenance job type

An oil sampling must be taken from each machine at regular intervals.

An asset type is attached to every asset. Asset types define the maintenance job types (and therefore, the maintenance jobs) that can be performed on assets. When you create a work order, you must select a maintenance job type. You can

select only the maintenance job types that are related to the setup of the asset type that is used for the asset.

Incorrect:

\* Maintenance job type variants can be set up on a maintenance job type. Maintenance job type variants define variations of a job type, such as sizes (small, medium, or large), periods (weekly, biweekly, one month, or three months), and configurations (low standard, flexible, or high performance).

Box 2: Maintenance job type category

All calibration types (tooling, instrumentation, and tolerances) that share a required performance skillset must be managed together.

Maintenance job type categories are used to collect a group of maintenance job types for overview purposes. Examples of maintenance job type categories might include Calibration, Inspection, Overhaul, and Instrumentation.

Box 3: Maintenance round

The company is unable to perform in-house preventive maintenance skills on the pneumatic tapping machines. Therefore, the company hires outside services for it.

Maintenance plans are used for preventive and reactive maintenance on individual assets. Maintenance rounds are used for preventive maintenance on a group or a set of assets.

Note: Preventive maintenance overview

In Asset Management, you can create maintenance plans and set them up on assets and functional locations. You can also set up maintenance rounds on functional locations. Maintenance plans on assets are active regardless of where the

asset is installed. Maintenance plans and maintenance rounds on functional location are active for the assets currently installed at the location. Instead of setting up maintenance plans on assets, or setting up maintenance rounds on

functional locations, you can create maintenance rounds that include multiple assets on which you need to perform related types of maintenance jobs in the same work routine. Maintenance rounds created from assets - instead of created on

functional locations - means that you can select a number of assets for one maintenance round, which are not installed on the same functional location.

Note: All maintenance must be scheduled at the same time for efficiency and cost savings.

Reference: https://learn.microsoft.com/en-us/dynamics365/supply-chain/asset-management/setup-for-work-orders/jobgroups-and-job-types-variants-trades-and-checklists https://learn.microsoft.com/en-us/dynamics365/supply-chain/assetmanagement/preventive-and-reactive-maintenance/preventive-maintenance-overview

#### **QUESTION 10**

A pharmaceutical company is implementing Dynamics 365 Supply Chain Management.

The formulas for medication include a single active ingredient. The active ingredient will be defined with a target level and specified deviation ranges from the target.

You need to set up the active ingredient items.

Which two actions must you perform? Each answer presents a partial solution.

NOTE: Each correct selection is worth one point.

- A. Configure inventory batch attributes.
- B. Enable serial tracking.

C. Enable batch tracking.

D. Configure expiry dates for a batch.

Correct Answer: AC

Explanation:

A: Products that have an active ingredient

A product can be defined by its concentration of an active ingredient. The active ingredient of a product is modeled by using a product-specific batch attribute that has a minimum value, a maximum value, and a target level.

C: To associate a base attribute with a product, the following setup is required:

The product must be batch-controlled. To make a product batch-controlled, you must assign a tracking dimension group to the product that has an active Batch dimension.

The attribute that indicates the ingredient levels must be defined as a product-specific batch attribute for the product.

To look up and edit the actual value of the active ingredient for a batch:

Go to Inventory management > Inquiries and reports > Tracking dimensions > Batches.

Select a batch number from the grid.

On the Action Pane, open the View tab and then select Inventory batch attributes.

Reference:

https://learn.microsoft.com/en-us/dynamics365/supply-chain/production-control/batch-balancing

#### **QUESTION 11**

HOTSPOT

You need to configure scheduling for each production area.

Which scheduling options should you use? To answer, select the appropriate option in the answer area.

NOTE: Each correct selection is worth one point.

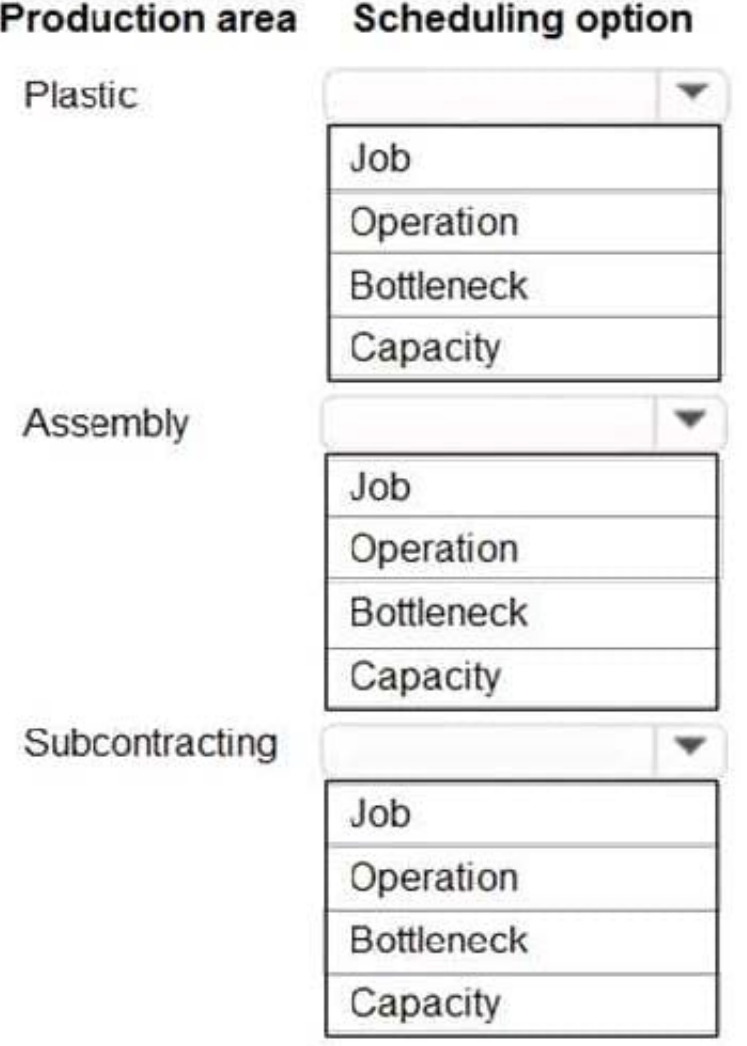

Correct Answer:

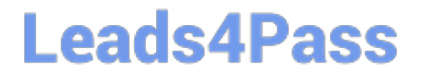

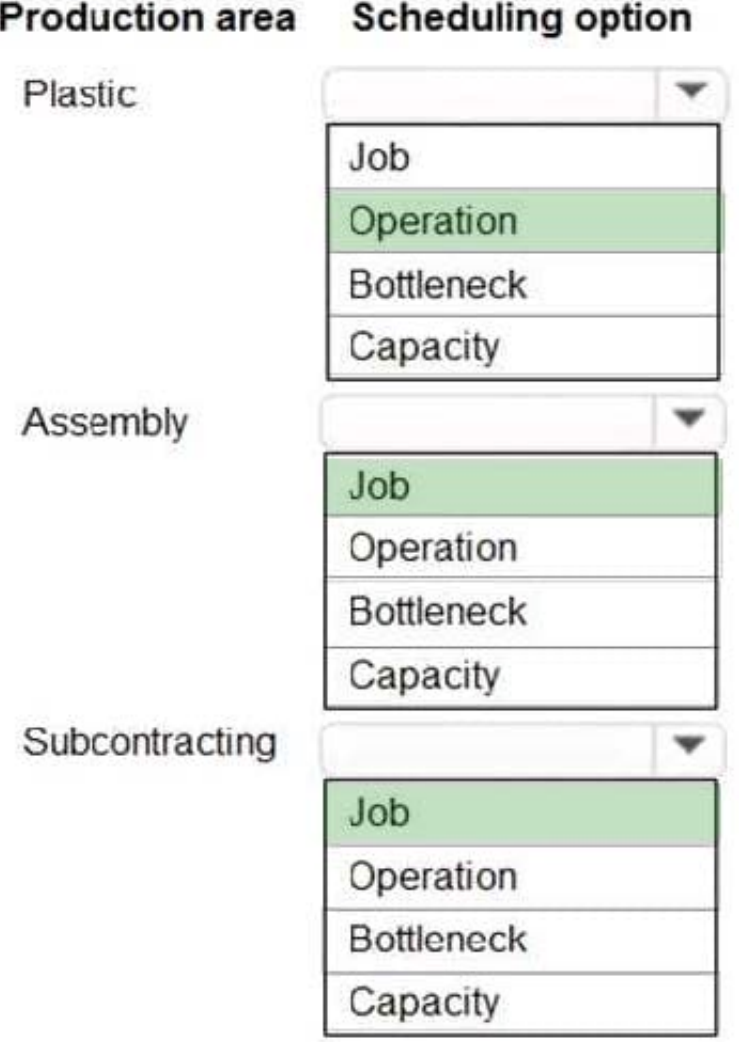

#### **QUESTION 12**

#### HOTSPOT

You need to resolve the production manager issue.

How should you configure manufacturing execution? To answer, select the appropriate option in the answer area.

NOTE: Each correct selection is worth one point.

#### Automatic BOM consumption stage

Field

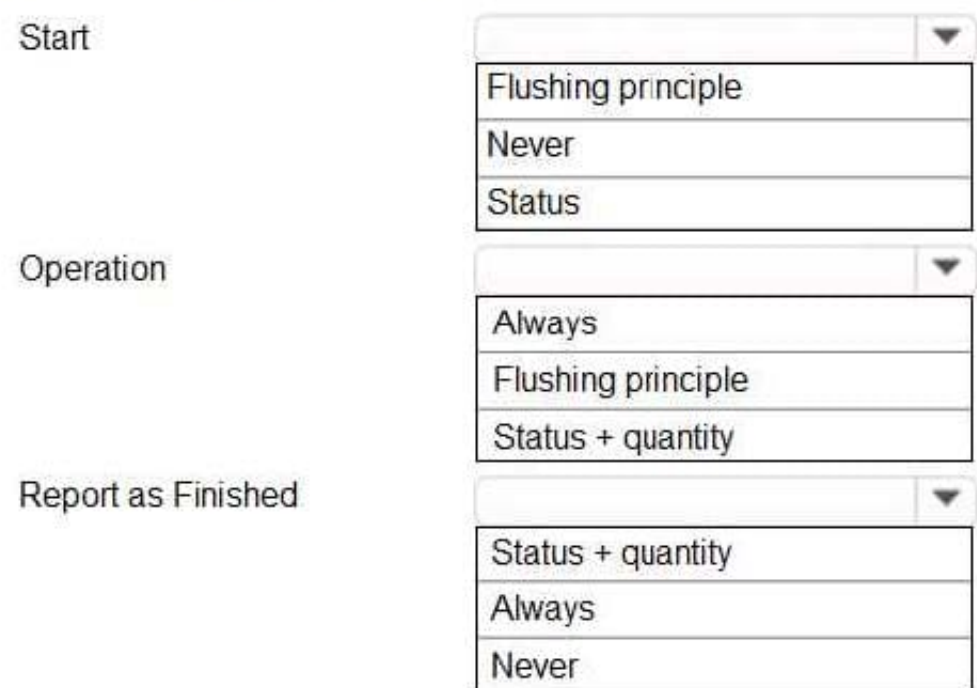

#### Correct Answer:

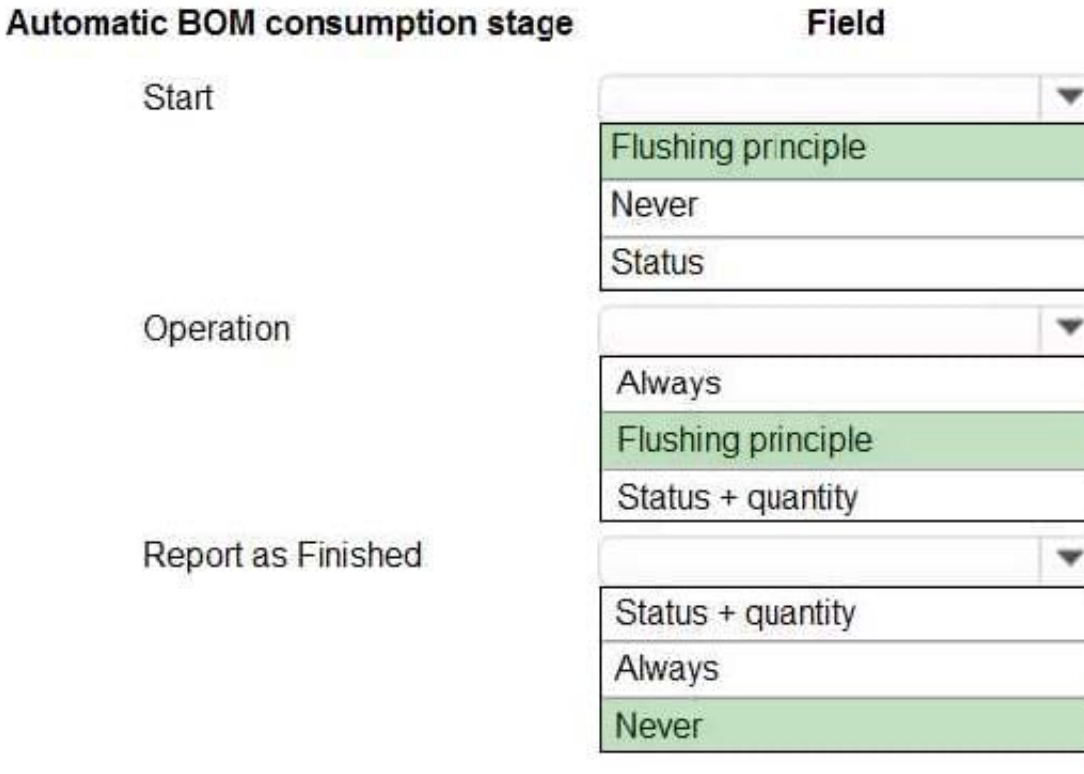

Reference: https://docs.microsoft.com/en-us/dynamicsax-2012/appuser-itpro/about-production-parametersinmanufacturingexecution

#### **QUESTION 13**

A manufacturing company uses discreet manufacturing to make skateboards. Production order picking lists are manually posted after finished goods are reported as finished.

A production order has six picking lists posted. The quantities on the picking lists do not match any of the reported or finished quantities. This causes an inventory error for the raw materials. All raw material transactions must be tracked on

production order and reconciled.

You need to process a single picking list for each production order.

What should you do first?

A. Create a movement journal and select the proper account for production postings to reconcile the inventory that was posted in error

- B. Delete the six posted picking list journals
- C. Create a production picking list. When creating lines select option Full reversal.
- D. Create a counting journal to reconcile the inventory that was posted in error.

Correct Answer: C

#### **QUESTION 14**

#### HOTSPOT

You are developing a new car audio system kit. The kit configuration has restrictions based on car model, speaker size, and other expression constraints.

You need to set up a new item for the car audio system.

How should you create the new product? To answer, select the appropriate option in the answer area.

NOTE: Each correct selection is worth one point.

#### **Answer Area**

#### New released product field

Product subtype

Product dimension group (active dimensions)

Configuration technology

#### Selection

item service product product master

configuration style style and configuration size and style

predefined variant dimension-based configuration constraint-based configuration

Correct Answer:

**Answer Area** 

New released product field

Product subtype

Product dimension group (active dimensions)

Configuration technology

#### Selection

item service product product master

configuration style style and configuration size and style

predefined variant dimension-based configuration constraint-based configuration

#### **QUESTION 15**

You have a product that can be manufactured on two different production lines in the same warehouse. You create

#### **https://www.leads4pass.com/mb-320.html Leads4Pass** 2024 Latest leads4pass MB-320 PDF and VCE dumps Download

resources and then create individual input locations for the resources. You create two routes.

Each route uses different resources.

Materials are staged for consumption in different locations based on the resources being utilized for production.

You need to set up the formula to consume the goods from the correct line-side location.

What should you do?

- A. Select a warehouse and consumption operation for each line.
- B. Select resource consumption and the operation for each line.
- C. Select the plan group and consumption operation for each line.
- D. Specify a site in the formula header.

Correct Answer: B

[MB-320 PDF Dumps](https://www.leads4pass.com/mb-320.html) [MB-320 Practice Test](https://www.leads4pass.com/mb-320.html) [MB-320 Study Guide](https://www.leads4pass.com/mb-320.html)